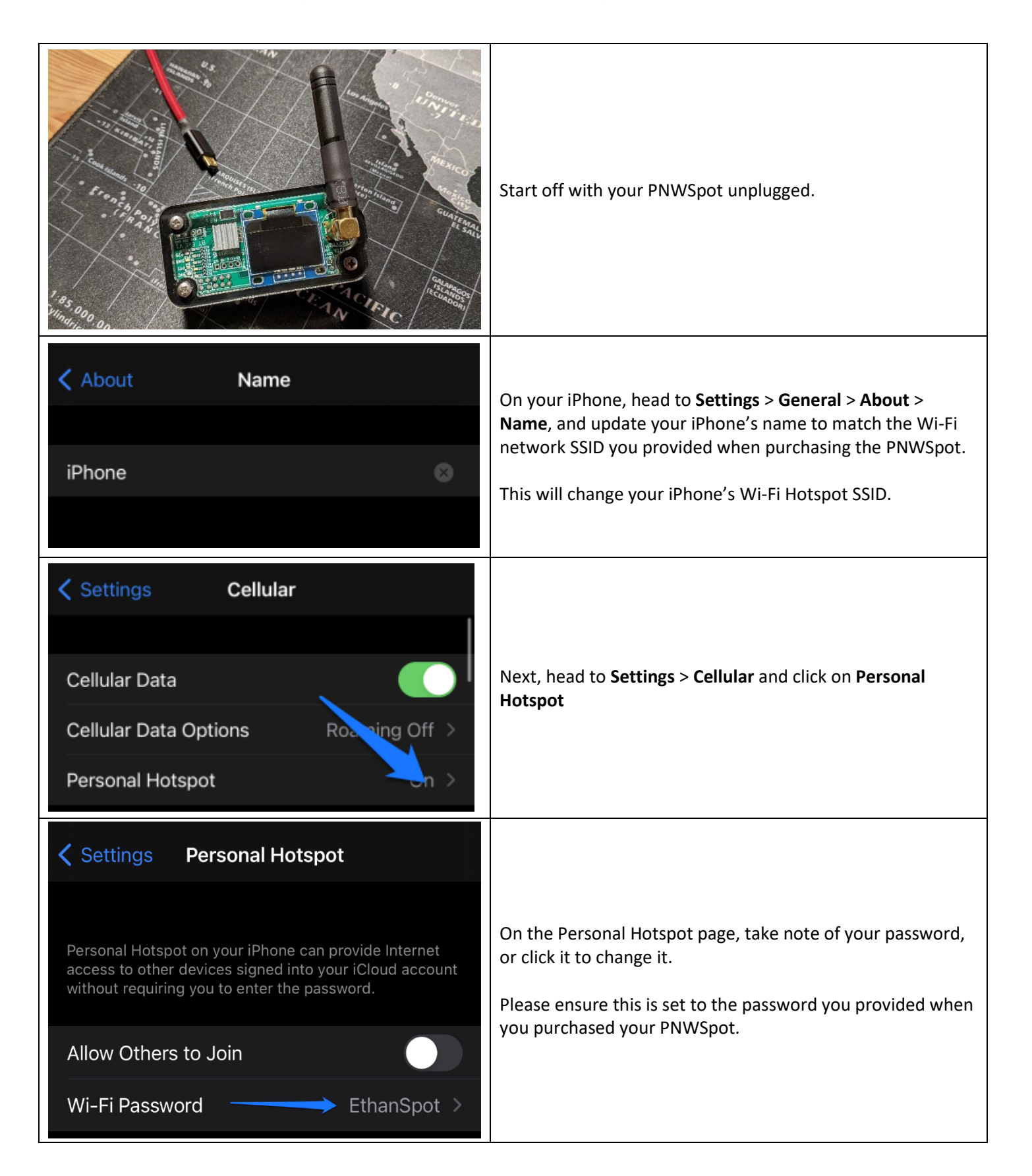

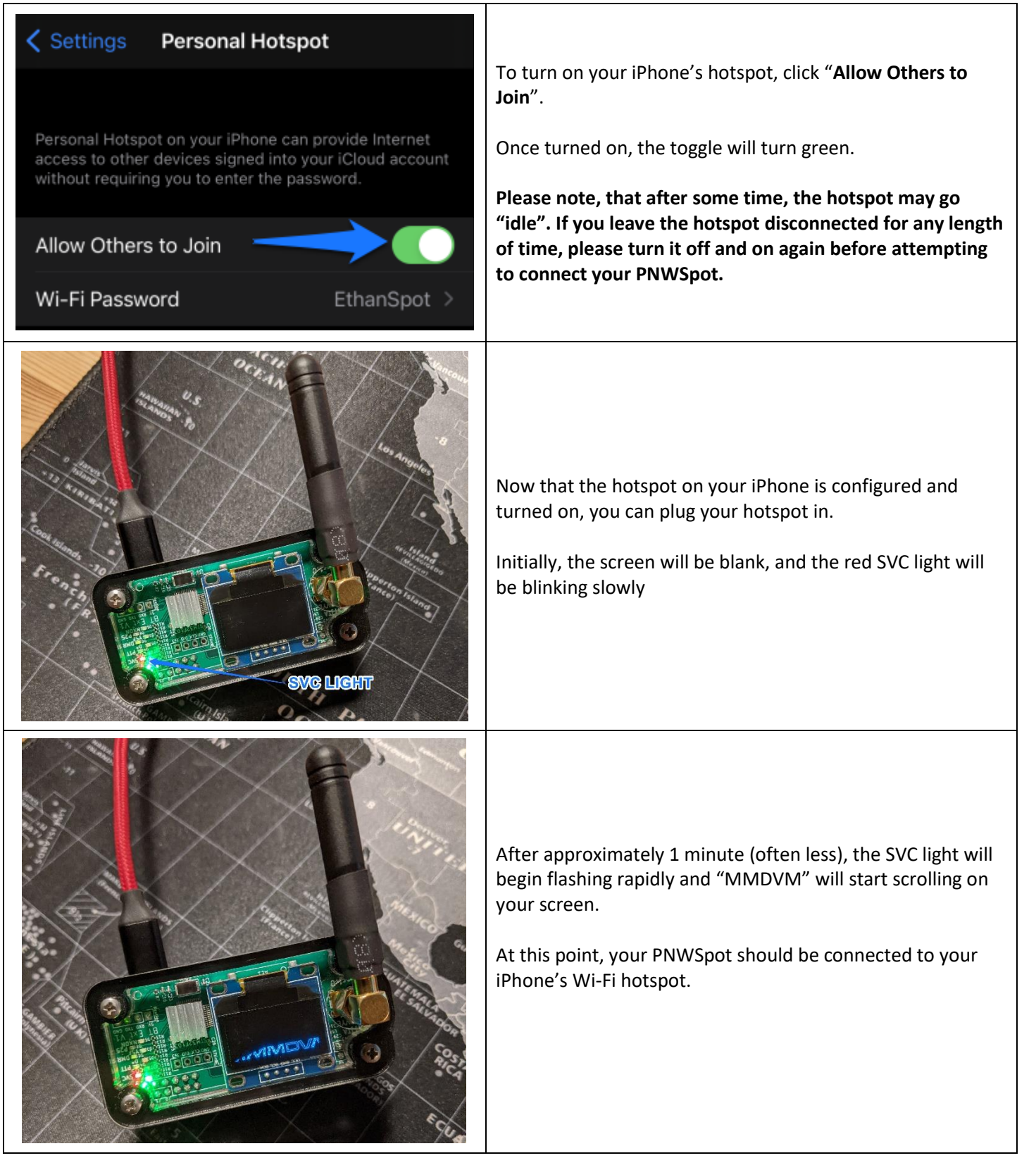

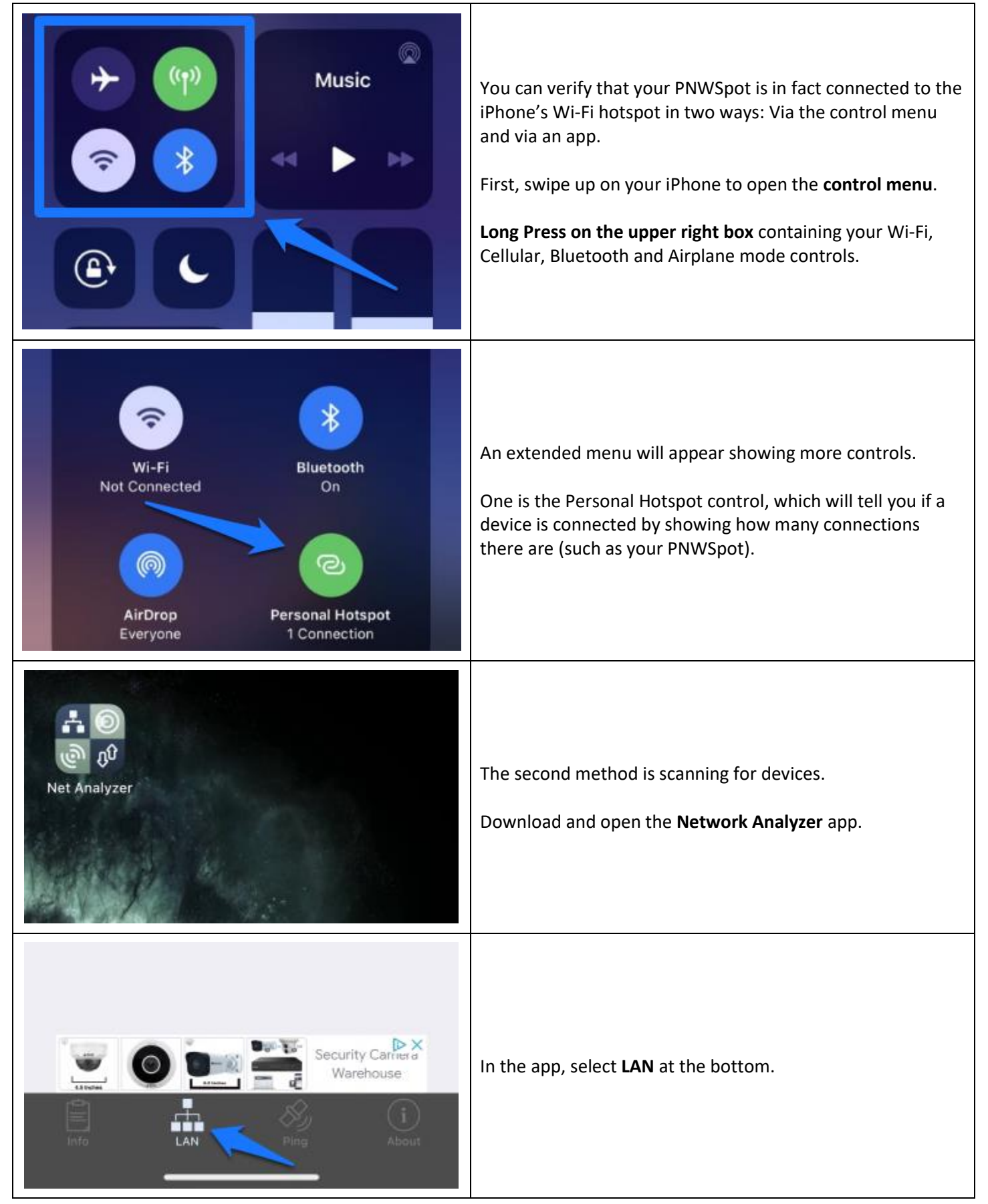

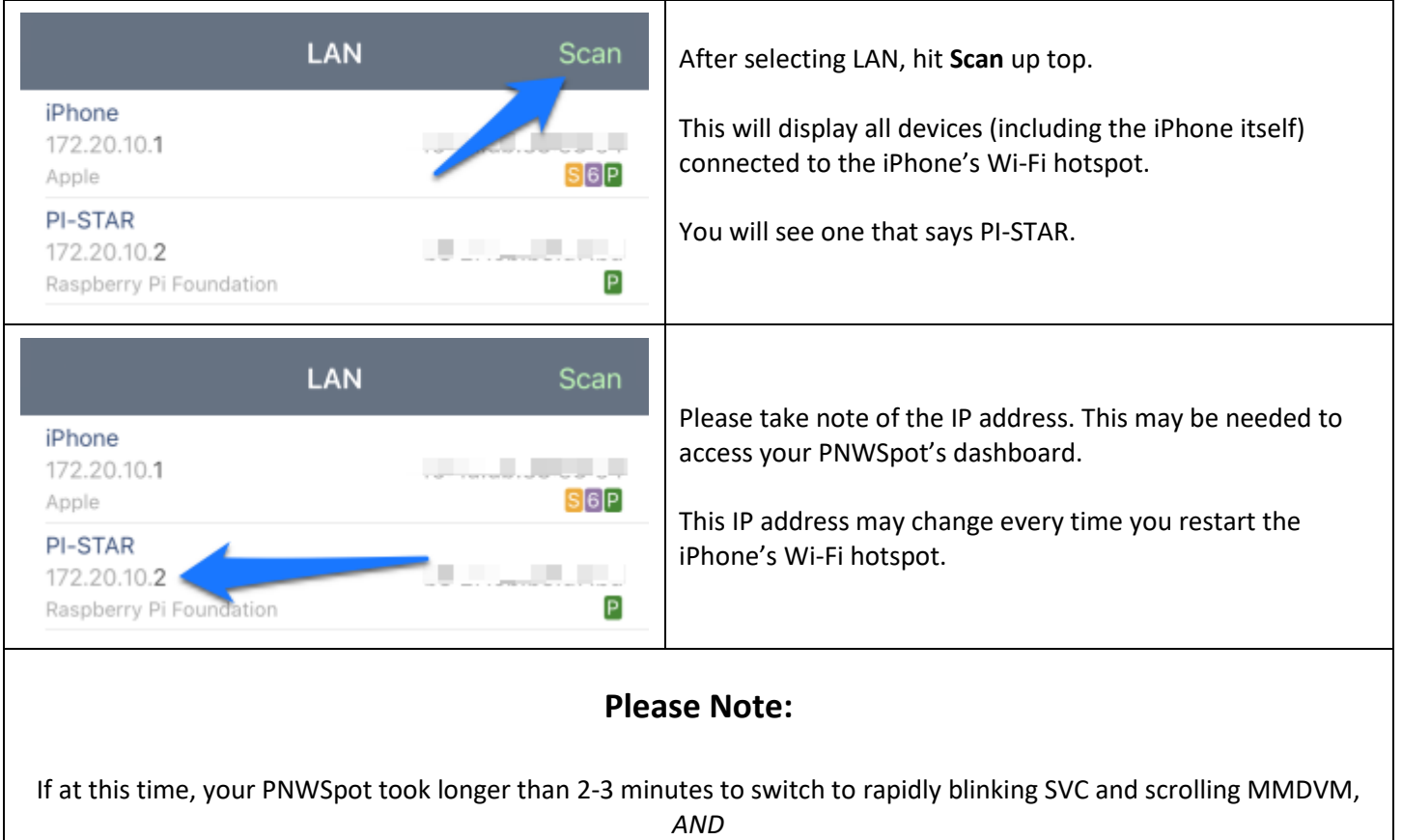

You are unable to see that it is connected using the Network Analyzer app, it may not have connected to your iPhone's Wi-Fi hotspot.

If this is the case, please refer to the **PNWSpot Wi-Fi Troubleshooting Guide** to learn how to check and configure your PNWSpot's Wi-Fi settings when it is unable to connect to your iPhone's Wi-Fi hotspot

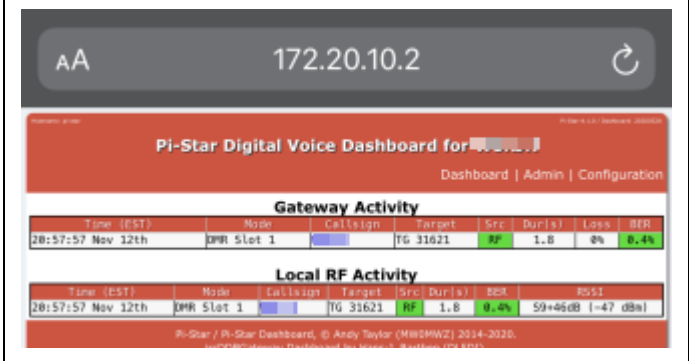

Now that we have verified that the PNWSpot is connected to the iPhone's Wi-Fi hotspot, we can open the dashboard.

Open Safari and enter either [http://pi-star.local](http://pi-star.local/) OR [http://172.20.10.2](http://172.20.10.2/) (replace IP with yours)

The Dashboard will display who is talking locally and via the network.

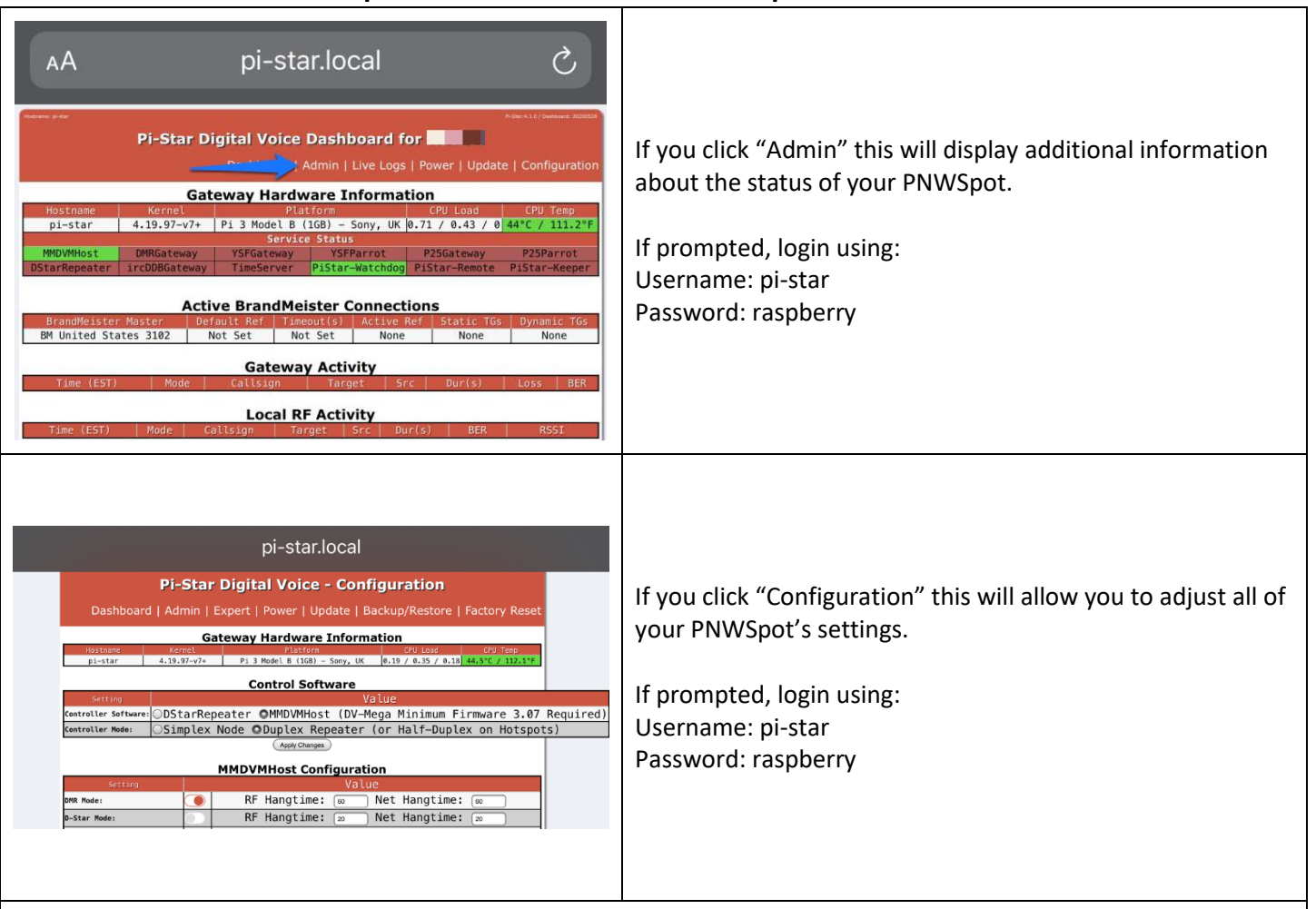

**iPhone Wi-Fi Hotspot troubleshooting tips:**

- 1. When connecting the PNWSpot (powering on after enabling the Phone's Wi-Fi hotspot), try to remain on the hotspot page of your phone.
- 2. If the Wi-Fi hotspot on your Phone has been idle for some time, please turn it off and on again before connecting the PNWSpot.
- 3. Wi-Fi hotspots on phones are not designed to run 24/7. If the hotspot does not sense activity or usage, it is not uncommon to shut off or go idle. If this happens, the PNWSpot may be disconnected, and need to be reconnected. (Toggle your phone's W-Fi hotspot off and back on, and then re-boot the PNWSpot by removing and re-applying power).
- 4. Refer to the **PNWSpot Wi-Fi Configuration and Troubleshooting Guide** if your PNWSpot will not connect to your phone's Wi-Fi network despite following the procedures above. This guide will advise you on how to check and update your PNWSpot's Wi-Fi configuration.
- 5. If you have updated the SSID and password of your phone's Wi-Fi hotspot and also on your PNWSpot and are now having problems, you may need to ensure your phone's Wi-Fi hotspot SSID and password is simple, without spaces or special characters.